## 高研院培训项目工作流程

立项——合同签订(委托培训项目)/招生管理(自主招生项目)——培训收入 入账——开班申请——结业证书

操作指南

1、登陆北师大培训与基础教育管理处(教培处)官网

<http://jpc.bnu.edu.cn/cms/>

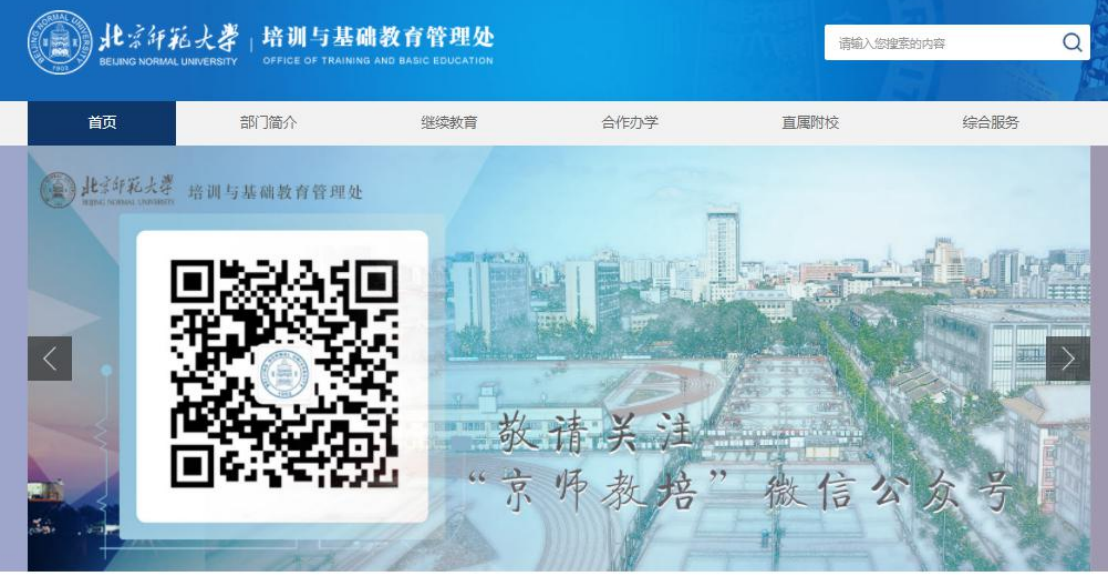

2、点击管理系统——用户名登录(没有账号的请联系邓慧嘉申请开户)

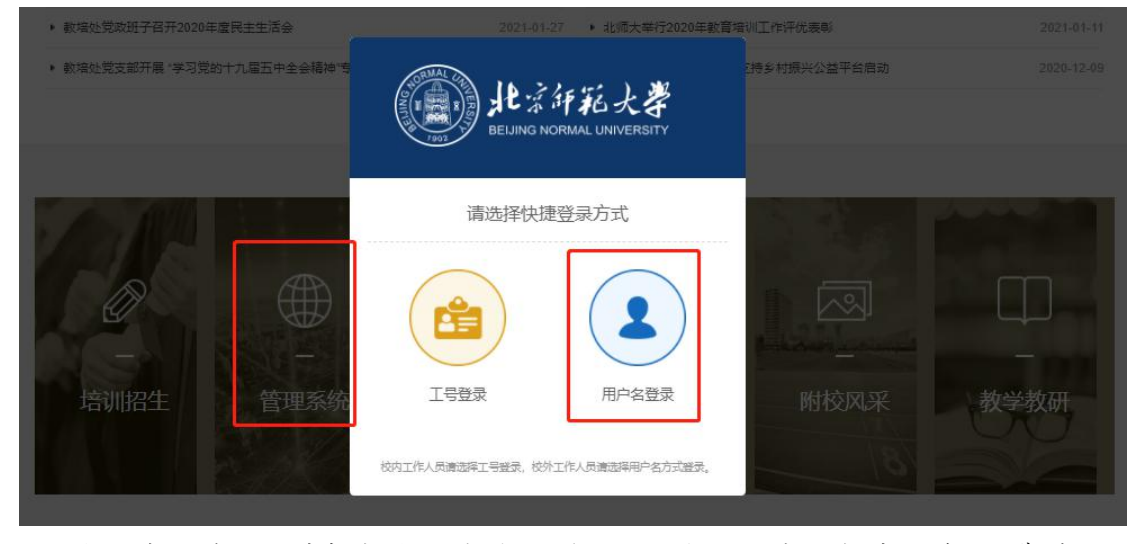

3、进入管理系统,选择相应功能填报(立项、变更、自主招生报名/缴费管理、 开班申请、证书申请等)。培训管理信息系统培训手册详见教培处官网: https://jsjp.bnu.edu.cn/zhfw/xzzx/index.htm

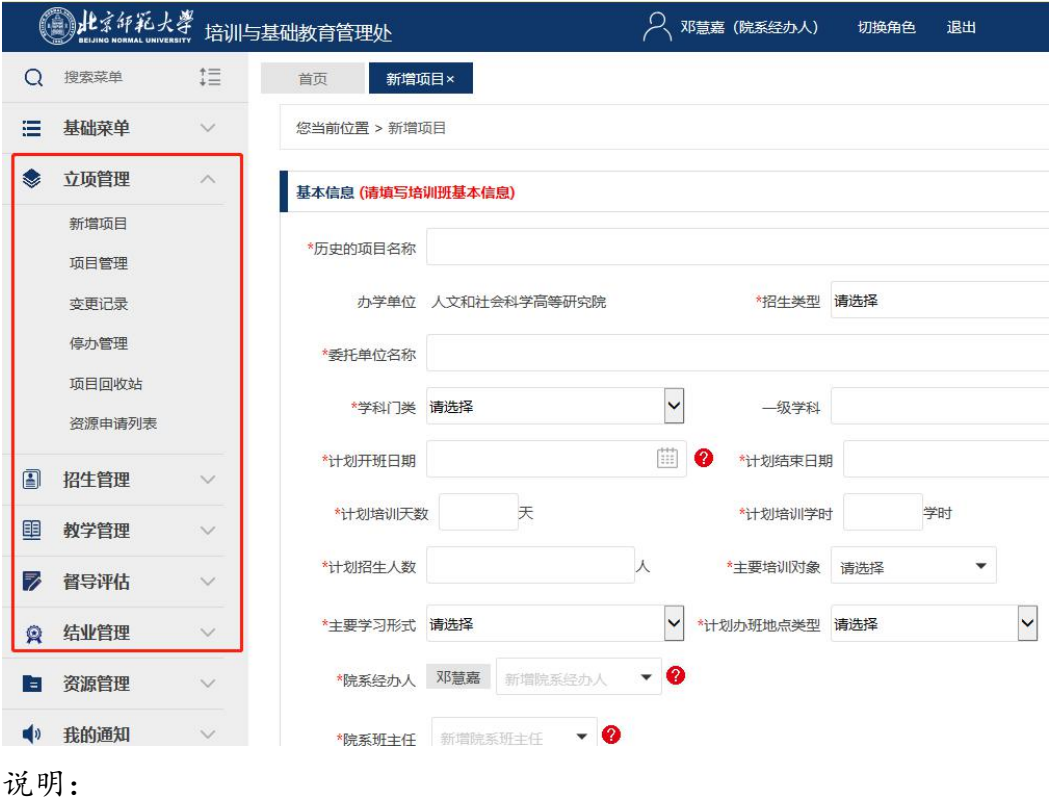

1、原则:所有培训项目必须在教培处管理系统完成立项申请后,方可开办,; 2、管理费:学校按相关管理办法收取培训项目管理费;

3、证书: 由学校统一签发证书,盖"北京师范大学继续教育证书专用章";

4、合同:使用校区非学历教育培训委托协议模板(可联系邓慧嘉获取)或包含 必要要素的自定义合同,凭立项审批单到高研院盖院长签名章,到校办(木铎楼 A906)盖珠海校区印;

5、入账及开票:培训经费到账后,在校区 oa 系统走《培训收入入账流程》(教 培处仅受理已在教培处完成立项审批的项目),申请入账到机构财务部门号 (28\*\*\*),同时申请开具行政事业单位收据/中央非税收入统一票据;

6、资源占用:如使用国交资源,可享受校内资源培训协议价格(可联系邓慧嘉 获取), 具体流程: 向国交预定——报教培处——由教培处走 oa 申请协议价格; 7、校内外合作项目:须一事一议,向教培处提交项目相关材料,经教培处同意 后方可进入管理系统填报立项申请。

联系人:

高研院:邓慧嘉 3621086,木铎楼 A401

教培处(珠海):张如玉 3683997